# Ath10k Candela Technologies (CT) Firmware Bug Reports

Please report ath10k-ct driver and/or firmware bugs on the ath10k-ct github project web page issue tracker. A good bug report should contain a description of how the bug is reproduced, the network configuration used, hardware used (especially the NIC chipset), how often the bug is reproduced, firmware version, and appropriate logs, and so forth. Please put some effort into good bug reports. It will help me fix the problem efficiently, and poor bug reports will most likely be ignored or we will waste lots of time while I ask enough questions to update the bug report. Here is how you can get some of the useful information:

. dmesg logs can often show firmware crash dumps and related kernel issues. It is a good place to start. Some problems are not actually firmware related, and you may need to enable driver logs to make progress. To enable more verbose dmesg logs, you may need to change the ath10k debug\_level. Firmware related bugs should be sure to disable this flag: NO-FW-DBGLOG. You can adjust this at runtime through debugfs, and 0xc0000032 is a good value to start with:

#### cat /sys/kernel/debug/ieee80211/wiphy1/ath10k/debug\_level Current debug level: 0xc0000030

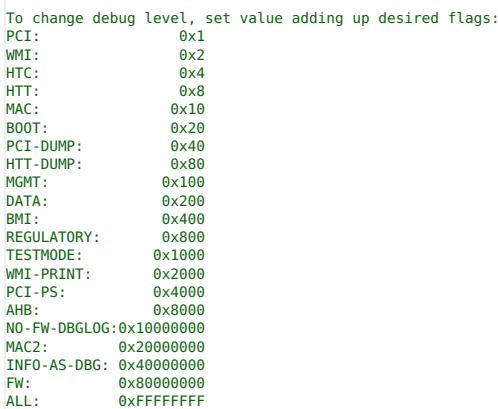

To change the logging level at run-time:

### echo 0xc0000032 > /sys/kernel/debug/ieee80211/phy0/ath10k/debug\_level

You can change this at module load time by setting the appropriate value in modprobe.conf files and/or using options to 'insmod', Your particular OS distribution may use different means, but normally something like this works:

\$ cat /etc/modprobe.d/ath10k.conf # Boot & MAC #options ath10k\_core debug\_mask=0xc0000030

# Boot, MAC, and WMI options ath10k\_core debug\_mask=0xc0000032

If your performance goes down a lot when you enable debugging, it may be because all of the logs are spammed to the serial console instead of just showing up in dmesg. You can try this to fix that problem:

sysctl "kernel.printk=0 4 1 7"

## . Provide details about your network configuration. For instance:

"I have two archer c7 systems running LEDE with the QCA9880 chipset. They are using ath10k-ct firmware version 10.1-ct-8x-\_xtH-019-7f130e1.1set up an encrypted adhoc network between them and attempt to ping. Ping shows total path loss. This same setup works fine if I disable encryption or if I use AP/STA instead of IBSS. My LEDE config files are as follows..

You can get the firmware version in a number of ways. It should be printed in 'dmesg' right after the system boots. You can also get it from ethtool if that is on your platform:

```
[root@ben-ota-2 lanforge]# ethtool -i wlan0
driver: ath10k_pci
version: 4.9.29+
firmware-version: 10.1-ct-8x-__xtH-019-7f130e1
expansion-rom-version:
bus-info: 0000:05:00.0
```
Please include details on your system configuration, including how you set up your adhoc network, for instance. If it works in one config but not in others, that is good info. If only some of the systems fail, that is more good info. If other NICs and/or hardware platforms work, that is also good to know

• Try some different firmware. Ath10k-CT firmware is compiled in various different configurations. You could first try the latest beta builds, and you could try the htt-mat firmware if you are using the default 'wmi-mgt' firmware. You could also try older releases. If you can determine that old firmware worked and new does not, then it probably means a rearession was added, and we can work together to bisect the problem (I have scripts to build a binary for every commit, for instance).

In general, for the ath10k 10.1 (wave-1) firmware, you will download the firmware binary to your platform, and then copy over the existing firmware-2.bin file. There are several different builds of the firmware with different compile options. If unsure, the 'full community' version is a good starting point. It may be worth trying others (though the 'nrcc' variants typically will not load without a customized fwcfa file). For instance:

#### cp /tmp/firmware-2-htt-mgt.bin /usr/lib/firmware/ath10k/QCA988X/hw2.0/firmware-2.bin

To reload the firmware, reload the driver (or just reboot):

rmmod ath10k\_pci ath10k\_core modprobe ath10k\_pci

Use 'dmesg' to verify the new firmware version was properly loaded.

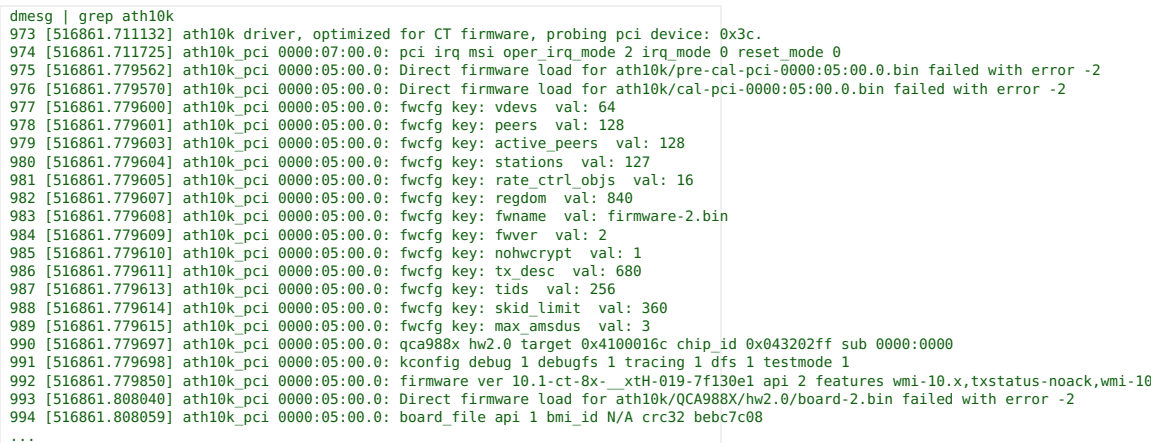

Wave-2 (9888, 9980, 9984, etc) are similar, but will be called 'firmware-5.bin' instead, and each chipset will have its own firmware directory in /lib/firmware/ath10k/, so please pay attention to that.

. How to Bisect. Sometimes a series of firmware images can be tested to find where the regression happened. You can search this with a binary bisect. The method is to first try the very first firmware. If it passes, then try the very last firmware. If it fails, then pick a firmware commit half way between the good and bad and test it. Repeat until you find the exact commit that introduces the failure. Please double-check at that point to make sure that you have found the correct commit.

Bisect images are named with a numeric commit-id followed by a git hash. For instance:

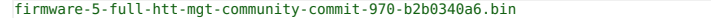

This firmware is commit number 970, with git hash b2b0340a6.

Please double-check the firmware version your system is using by looking at the firmware version info in dmesg after loading the new firmware. The git-hash should be in the version string.

. For firmware crashes, grab a binary dump if you can. If you are experiencing a firmware crash, then some crash info will usually be in the dmesg output, but a more complete crash dump can be found in the debugfs files. In the case below, there is no crash, but if you had a crash, then you could save it like this. Each time you read the file, the crash will be erased from the driver memory, so save it properly the first time! Attach the /tmp/crash-ath10k-ct.bin to bug reports if you can:

[root@ben-ota-2 lanforge]# cat /sys/kernel/debug/ieee80211/wiphy0/ath10k/fw\_crash\_dump > /tmp/crash-ath10k-ct.bin cat: /sys/kernel/debug/ieee80211/wiphy0/ath10k/fw\_crash\_dump: No data available

> Candela Technologies, Inc., 2417 Main Street, Suite 201, Femdale, WA 98248, USA